### CS1007: Object Oriented Design and Programming in Java

Lecture #18

Dec 1 Shlomo Hershkop shlomo @cs.columbia.edu

## Outline

- Frameworks
  - Approach
  - Requirements
  - Code examples
  - Reading: Chapter 8.2-8.5

## Graph editor framework

- Traditional approach: programmer starts from scratch for every editor type
- Framework approach: Programmer extends graph, node, edge classes
- Framework handles UI, load/save, ...
- Our framework is kept simple
- Violet uses extension of this framework

### Requirements

- What are the GUI requirements?
- What are the programming requirements?

## UI

- Toolbar on top
- Grabber button for selecting nodes/edges
- Buttons for current node/edge type
- Menu
- Drawing area

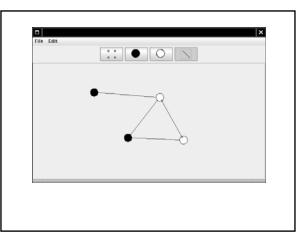

# **Mouse Control**

- Click on empty space: current node inserted
- Click on node or edge: select it
- Drag node when current tool an edge: connect nodes
- Drag node when current tool not an edge: move node

### Divide the work

- Divide code between
   framework
  - specific application
- Rendering is app specific (e.g. transistor)
- Hit testing is app specific (odd node shapes)
- Framework draws toolbar
- Framework does mouse listening

## Adding nodes

- Framework draws toolbar
- How does it know what nodes/edges to draw?
- App gives a list of nodes/edges to framework at startup
- How does app specify nodes/edges?
   Class names? ("Transistor")
  - Class objects? (Transistor.class)
  - Node, Edge objects? (new Transistor())

- Objects are more flexible than classes new CircleNode(Color.BLACK)
- new CircleNode(Color.WHITE)
- When user inserts new node, the toolbar node is cloned
- Node prototype = node of currently selected toolbar button;
- Node newNode = (Node) prototype.clone();
- Point2D mousePoint = current mouse position;
- graph.add(newNode, mousePoint);

# Framework Classes

- Framework programmer implements Node/Edge interfaces
- draw draws node/edge
- getBounds returns enclosing rectangle (to compute total graph size for scrolling)
- Edge.getStart, getEnd yield start/end nodes
- Node.getConnectionPoint computes attachment point on shape boundary
- Edge.getConnectionPoints yields start/end coordinates (for grabbers)
- clone overridden to be public

### Code

- AbstractEdge class for convenience
- Programmer implements Node/Edge type
   or extends AbstractEdge

Ch8/graphed/Node.java

Ch8/graphed/Edge.java

Ch8/graphed/AbstractEdge.java

#### Graph collects nodes and edges

Subclasses override methods

public abstract Node[] getNodePrototypes()
public abstract Edge[] getEdgePrototypes()
Ch8/graphed/Graph.java

# Framework UI

- GraphFrame: a frame that manages the toolbar, the menu bar, and the graph panel.
- ToolBar: a panel that holds toggle buttons for the node and edge icons.
- GraphPanel: a panel that shows the graph and handles the mouse clicks and drags for the editing commands.
- Application programmers need not subclass these classes

## Framework instance

- Simple application
- Draw black and white nodes
- · Join nodes with straight lines

## Shopping List

- For each node and edge type, define a class that implements the Node or Edge interface type
- Supply all required methods, such as drawing and containment testing.
- Define a subclass of the Graph class and supply getNodePrototypes, getEdgePrototypes
- Supply a class with a main method

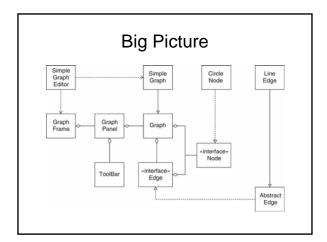

# Code

Ch8/graphed/SimpleGraph.java Ch8/graphed/SimpleGraphEditor.java Ch8/graphed/CircleNode.java Ch8/graphed/LineEdge.java

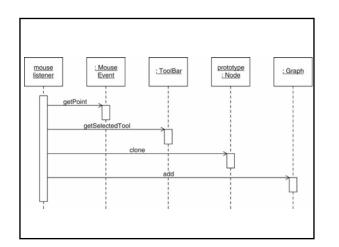

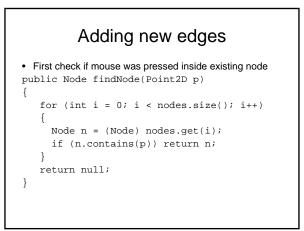

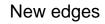

- mousePressed:
  - Check if mouse point inside node
  - Check if current tool is edge
  - Mouse point is start of rubber band
- mouseDragged:
  - Mouse point is end of rubber band; repaint
- mouseReleased:
  - Add edge to graph

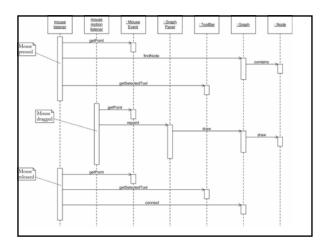

# Extending the framework

- Edit node/edge properties - Node colors
  - Edge styles (solid/dotted)
- Framework enhancement: Edit->Properties menu pops up property dialog

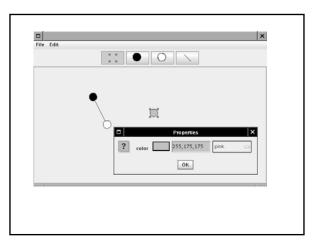

### How?

• How to implement the dialog?

### Idea

- Solved in chapter 7--bean properties!
- CircleNode exposes color property: Color getColor() void setColor(Color newValue)
- Property editor automatically edits color!

# Others

- Add dotted lines
- Define enumerated type LineStyle
- Two instances LineStyle.SOLID, LineStyle.DOTTED
- Add lineStyle property to LineEdge
- LineStyle has method getStroke()
- LineEdge.draw calls getStroke()
- Supply property editor for LineStyle type
- Property editor now edits line style!

## Next time

- Rest of chapter 8
- Will also start some advanced topics
- Will be releasing extra credit assignment